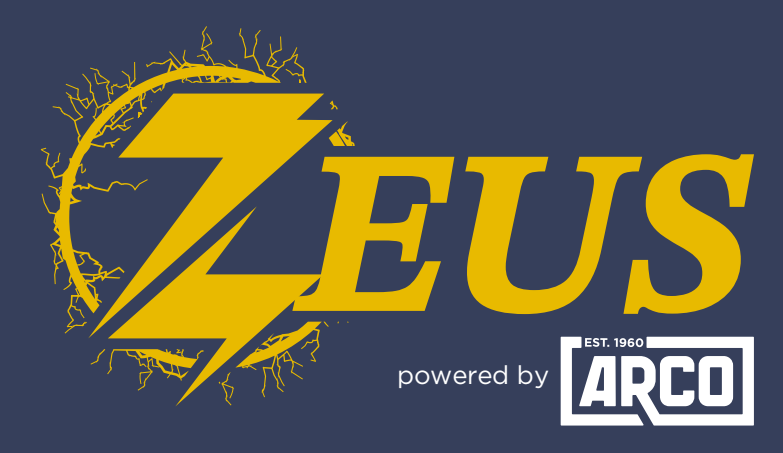

## High Energy Alternator Regulator

## **Did you know?** You Can Log Data In The ARCO App

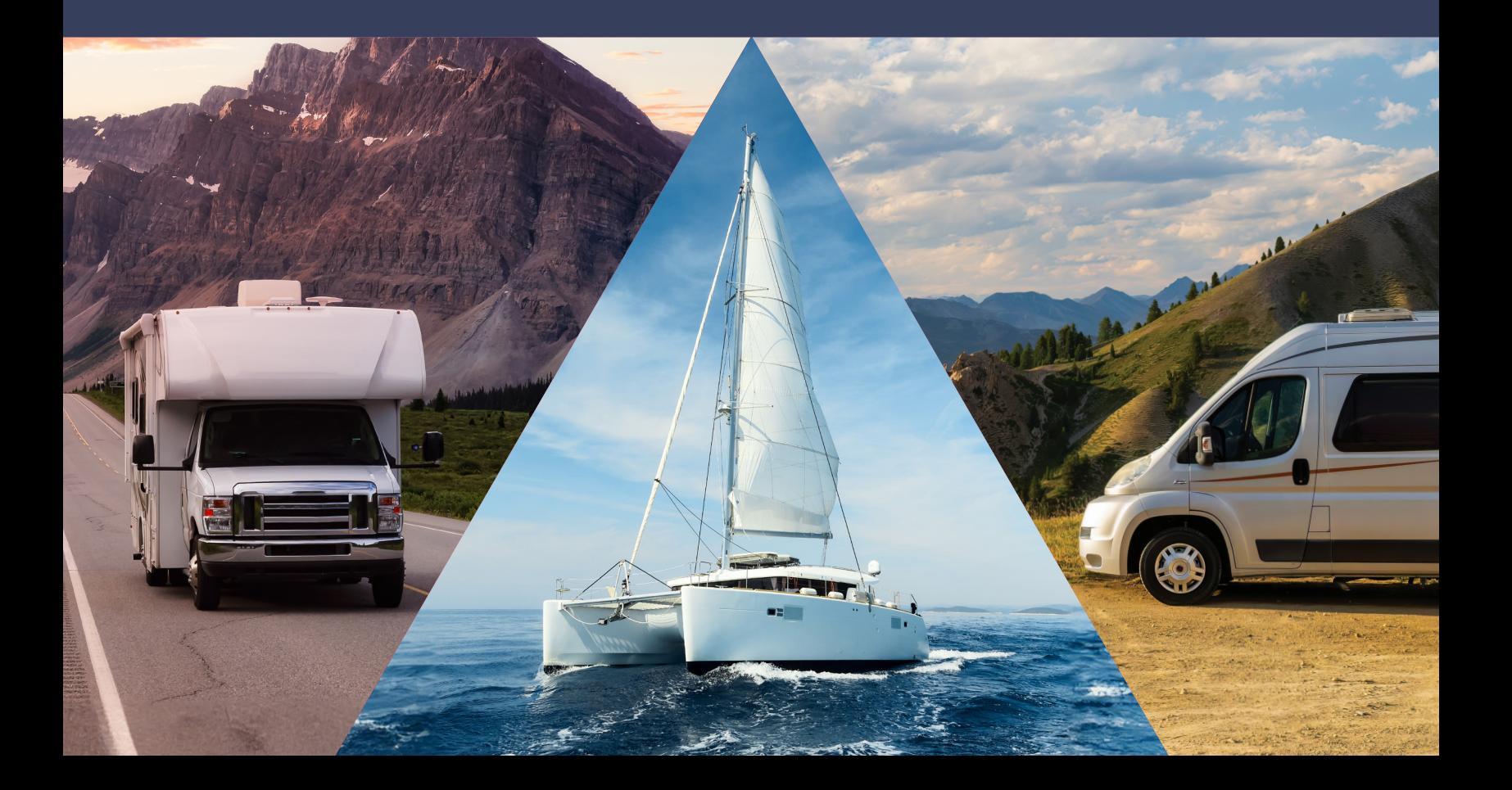

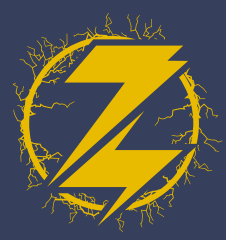

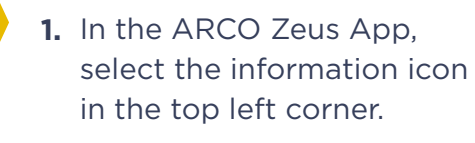

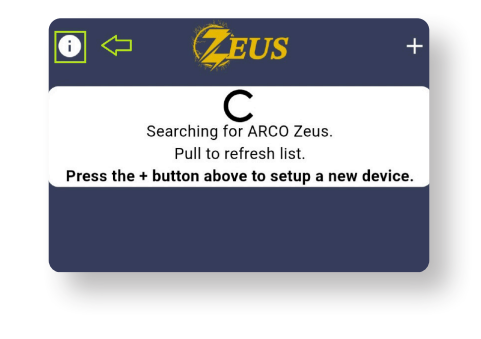

**3.** To start acquiring data, select "**Log Data**."

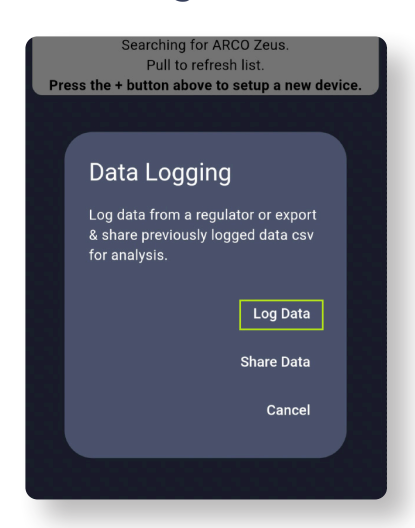

2. Select "Data Logging".

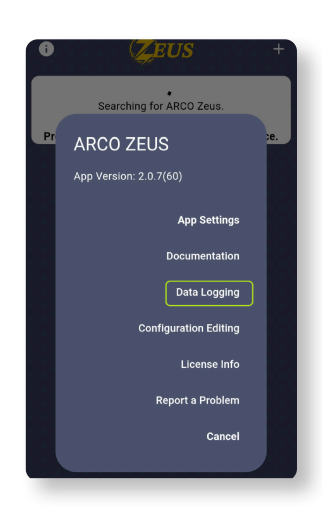

4. Select the name of your regulator as listed below. (If you have a multi-Zeus installation, both will be listed here.)

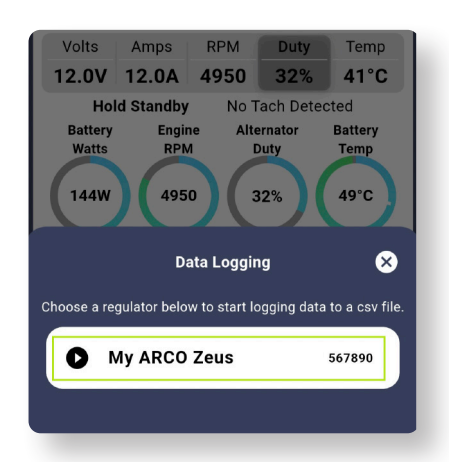

**CO ZEUS<br>DATA IN THE APP** Log Data In The app ARCO Zeus

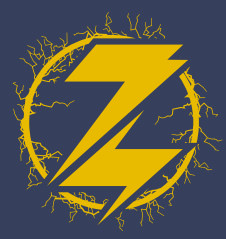

**5.** Once the Regulator is selected, a timer will be displayed in the bottom left corner indicating the duration of your data logging.

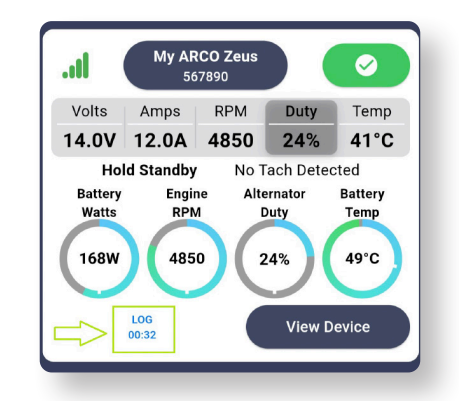

**6.** Once you have decided to end the Data Logging, select the log time (as shown in step 5) and you can Stop or Cancel.

\*If you chose to **Stop**, then the log is saved to your phone. \*\*If you chose **Cancel**, the log will continue.

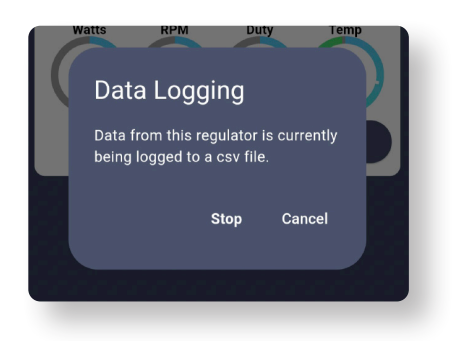

- To share the log data that you have collected, perform **7.** steps 1 and 2 as listed above and then proceed to step 8.
- Select "**Share Data**" from the menu.

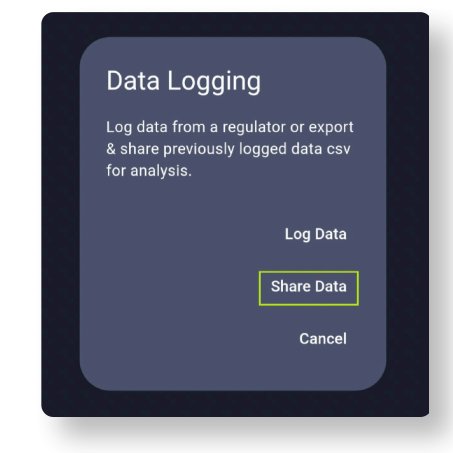

**8.** Select "Share Data" 9. Once you have selected the log (listed below) you can share via email, text, etc.

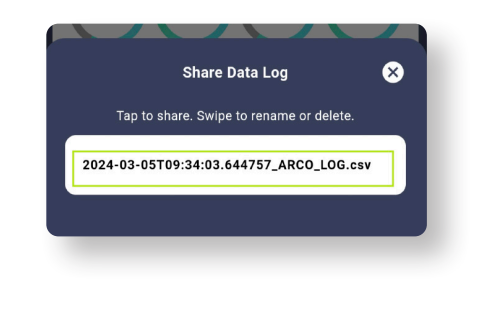

## **10.** You are finished!

**THE APP** Log Data In The app ARCO Zeus